## Hackaday.io Quick Start Guide

## Creating a new Profile

1) Go to hackaday.io

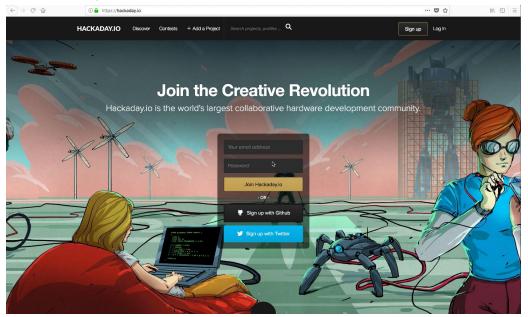

2) Enter your email and password, then click Join Hackaday.io

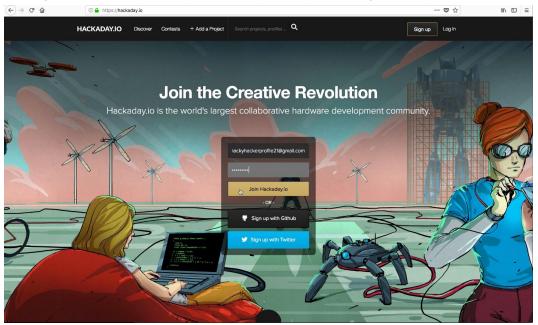

3) Fill out your user profile

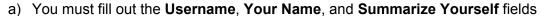

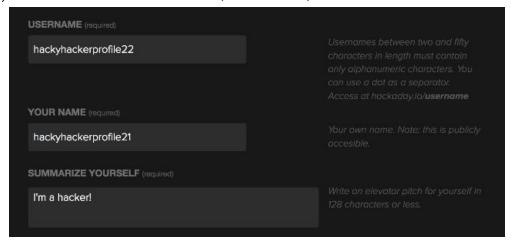

b) The rest of the profile items are optional. We suggest filling out as much as you can because a full profile helps you participate in the community and collaborate with others.

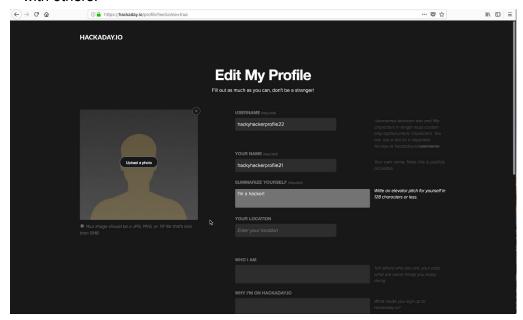

c) When you are finished filling out your profile, click Save your profile

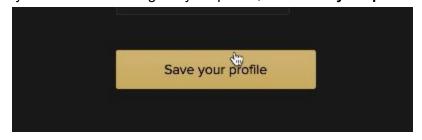

[Note: At this point your profile is created. You can use it to sign in on the homepage.]

4) Choose one or more topic areas that interest you. This is used to show you projects and discussions relevant to your interests.

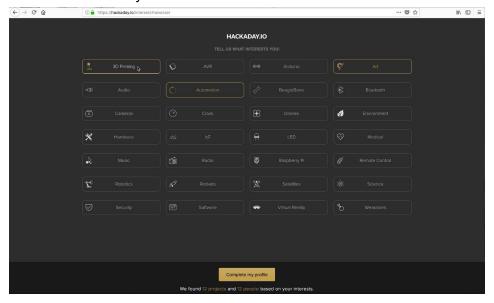

5) Click **Complete my profile** to be taken to your Hackaday.io feed.

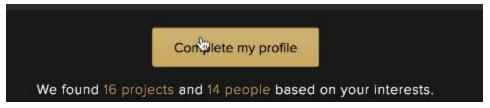

6) Your final step is to check your email inbox and verify your email. If you do not see the email you can have it sent again by clicking <u>resend email verification</u> in the banner at the top of your feed.

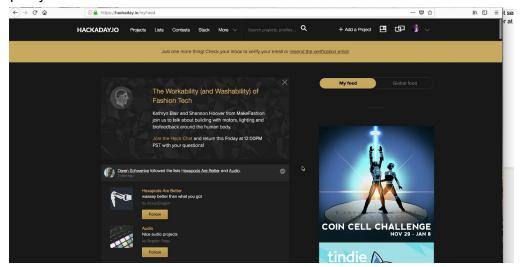

Welcome to Hackaday.io!

## Creating a New Project

- 1) Make sure your email address is verified. If you have not received a confirmation email and verified your email address, you will not be able to create new projects.
- 2) In the top right corner of your screen, click + Add a Project

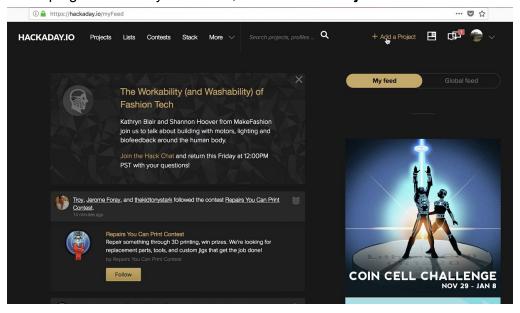

- 3) Fill out your project profile
  - a) You must fill out the **Project Name** and **Project Summary** fields.

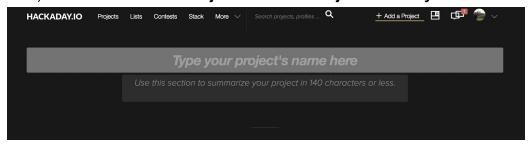

- b) The rest of the project page sections are optional. We suggest filling out as much as possible to both create a useful workspace for your creation and make an interesting project page for others to follow and build from themselves.
- 4) When you are satisfied with the foundation for your project page, click publish to view your created project and access a whole new selection of documentation tools. [Note: these settings can be edited at any time from your project profile section.]

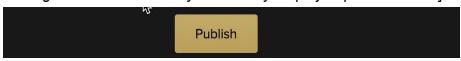

## You've created a Hackaday project!

Now that your project page is live you have access to additional useful sections for developing hardware on Hackaday, including...

- Details: This section can be used to explain everything about your project.
- Files: Add and manage files for this project.
- Components: List the components used in your project here.
- Project Logs: These can be used to keep your followers up to date about your project.
- Build Instructions: These can be used to create step by step how-to guide for your project.
- Discussions: This is where comments, questions, and community input around your project occur.

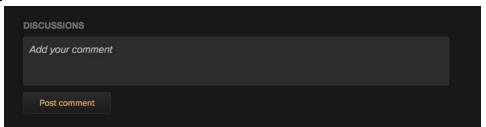

- Submit project to: Submit your projects to competitions, have fun, and win prizes!
- Add to list: Create lists of projects and add yours to them.
- Team Messaging: Talk with your project team in a private chat room on Hackaday.io
- Team: View the profiles of current contributors to your project and add new people to contribute to your team.

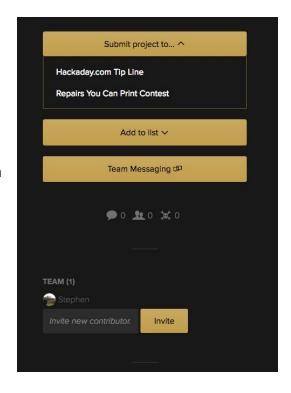